## 知 VP高清终端音频功能的配置

**[黄冰诚](https://zhiliao.h3c.com/User/other/0)** 2006-11-09 发表

## **VP高清终端音频功能的配置**

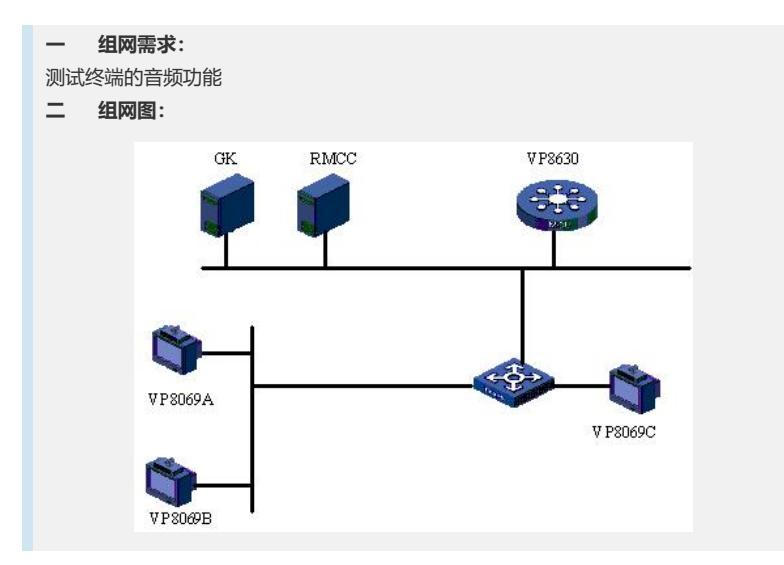

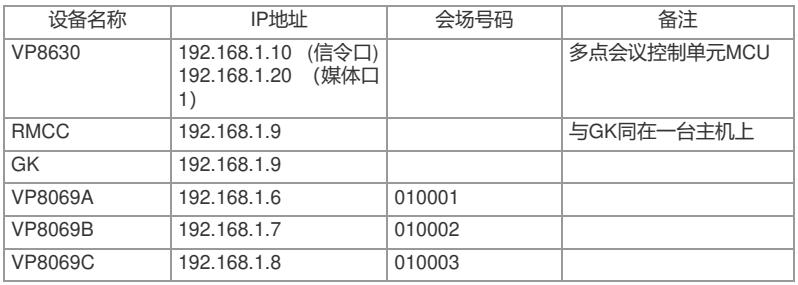

## **三 配置步骤:** 测试前请保证:测试环境搭建正确,GK、GKM、RMCC和MCU状态正常,设备正常 启用;终端都正确注册到GK并在RMCC上定义, 通过RMCC或主叫呼集调度会议成功 ;具体操作请参照《高清视频产品开局指导》 **1 音频输入方式支持** 1) 分别测试麦克风、电视机和录像机的音频输入是否能在对端设备正确播放。 **2 音频输出方式支持** 1) 遥控器操作:MENU->系统->自定义设置->音频设置; 2) 选择/取消使用内置声音输出。 **3 唇音同步** 1) 遥控器操作: MENU - >系统 - >自定义设置 - >音频设置; 2) 选择启用唇音同步功能; 3) 在两侧观察唇型和音效是否同步。 **4 静音** 1) 遥控器操作:静音键。 **5 闭音** 1) 遥控器操作:闭音键。 **6 输入音量调节** 1) 遥控器操作:MENU->系统->自定义设置->音频设置; 2) 选择需要调节的输入端,左右键调节音量。 **7 输出音量调节** 1) 遥控器操作:声音调节键。 **四 配置关键点:**

1) 终端支持MIC1、MIC2、Line1、Line2四路音频输入,支持各个音频输入端同时输 入,没有优先级差别;测试音频输入是否正常,进入"调试诊断"—〉"音量指示器"中, 看是否有变化指示音量,正常情况下,轻拍MIC,音量指示器能够达到"红色";在"音 频设置"中的MIC设置,是设置MIC的增益,即使设置为最低,也会有音频输入,建议 参数均采用默认值;本地MIC输入的声音不会从视讯终端的Audio-out口输出,即本地 听不见自己的声音,除非MIC接在调音台上,调音台可以连接音箱输出本地声音;通 过音频自环,本地能够听见自己的声音,可以用于测试音频输入是否正常;其他功能 测试的时候,一定要关闭音频自环和视频自环,避免出现测试异常。 2) 若唇音不同步, 可telnet到MCU上修改setadvance mcudelay参数, 缺省为270ms, 最小可设置为30ms,数值越小占用MCU资源越多,酌情使用。